# **The acousto-optic modulator GUI**

**A quick introduction / Q&A**

Matthias Gross **PPS** Zeuthen, 10 May 2012

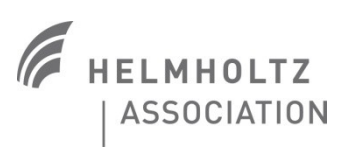

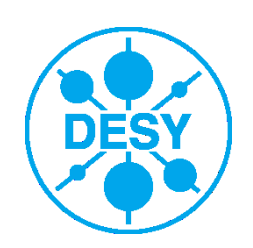

## **The new GUI**

> New: Laser pulse train going to accelerator is determined by laser and AOM pulse picker.

> Procedure to set a laser pulse train:

- Set start and stop of UV pulse train generated by laser – standard start time: 4.000 (for a series of measurements: put pulse train length to maximum of pulses needed and keep it there)
- Set the width of the Acousto-optic pulse selector (length of laser pulse train) – leave Start at 3.996

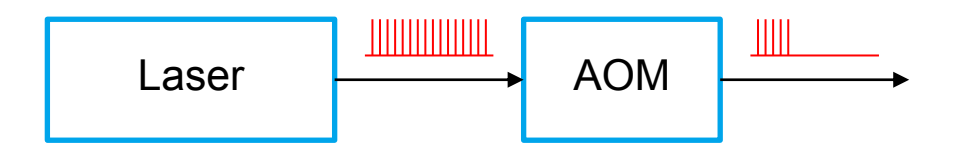

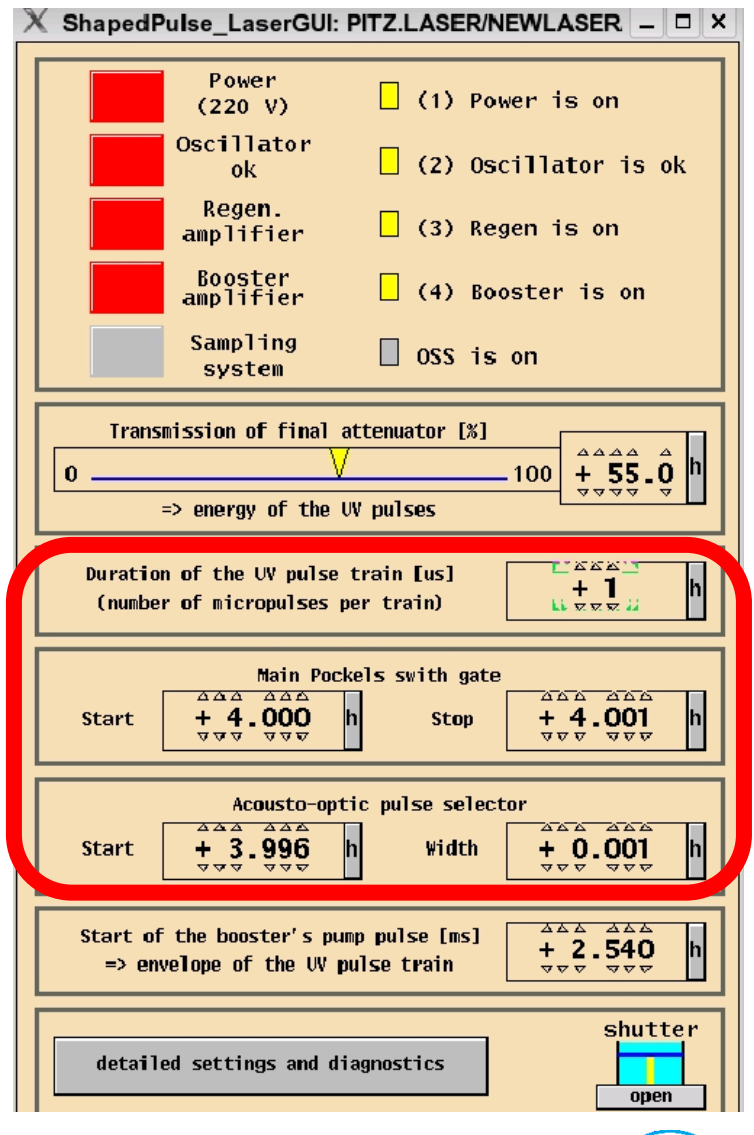

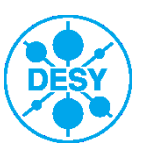

# **Example 1**

> Example 1: Generate 20 pulses with laser – transmit the first 15

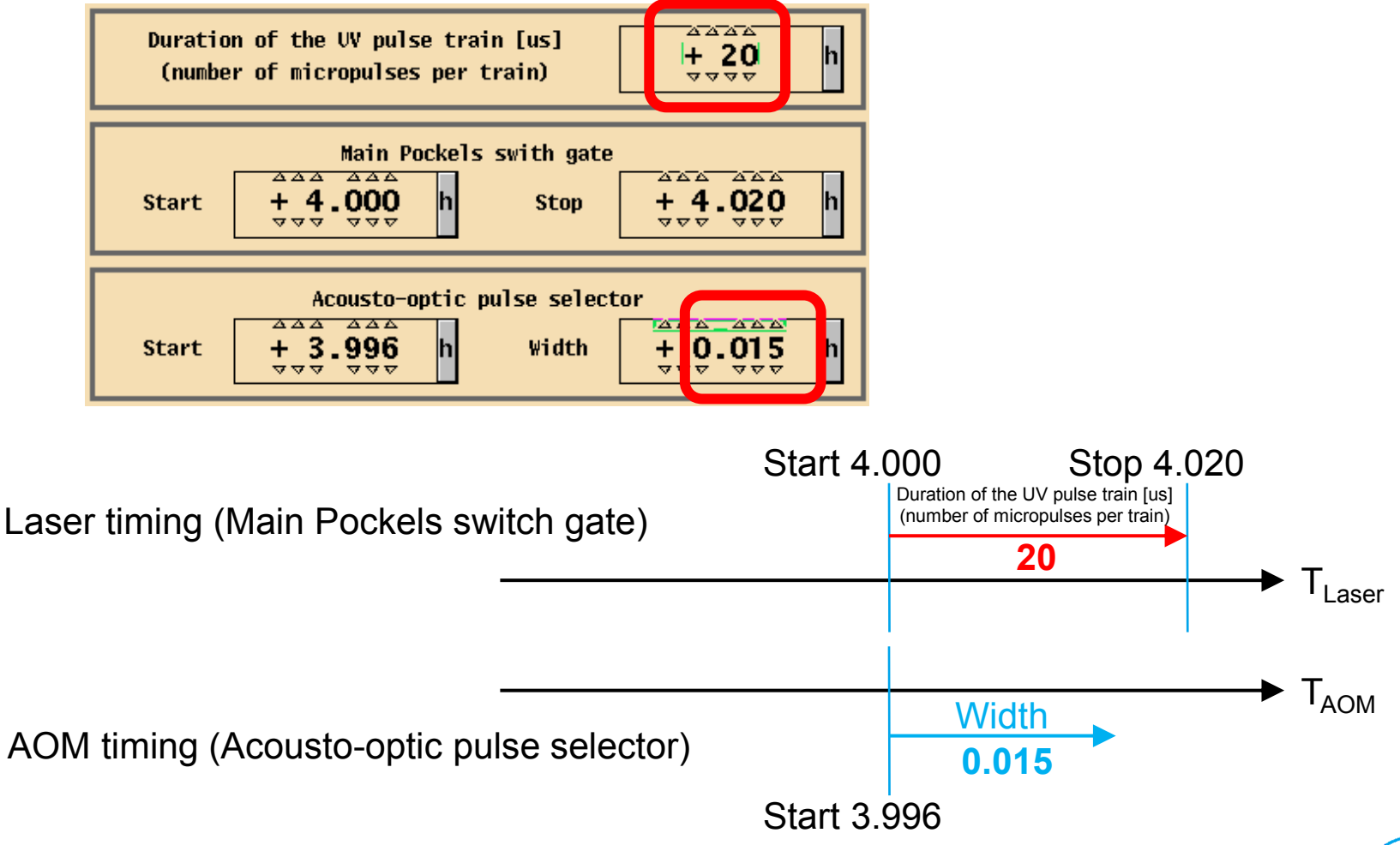

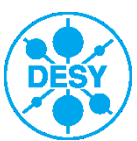

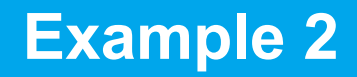

### > Example 2: Generate 20 pulses with laser – transmit the last 10

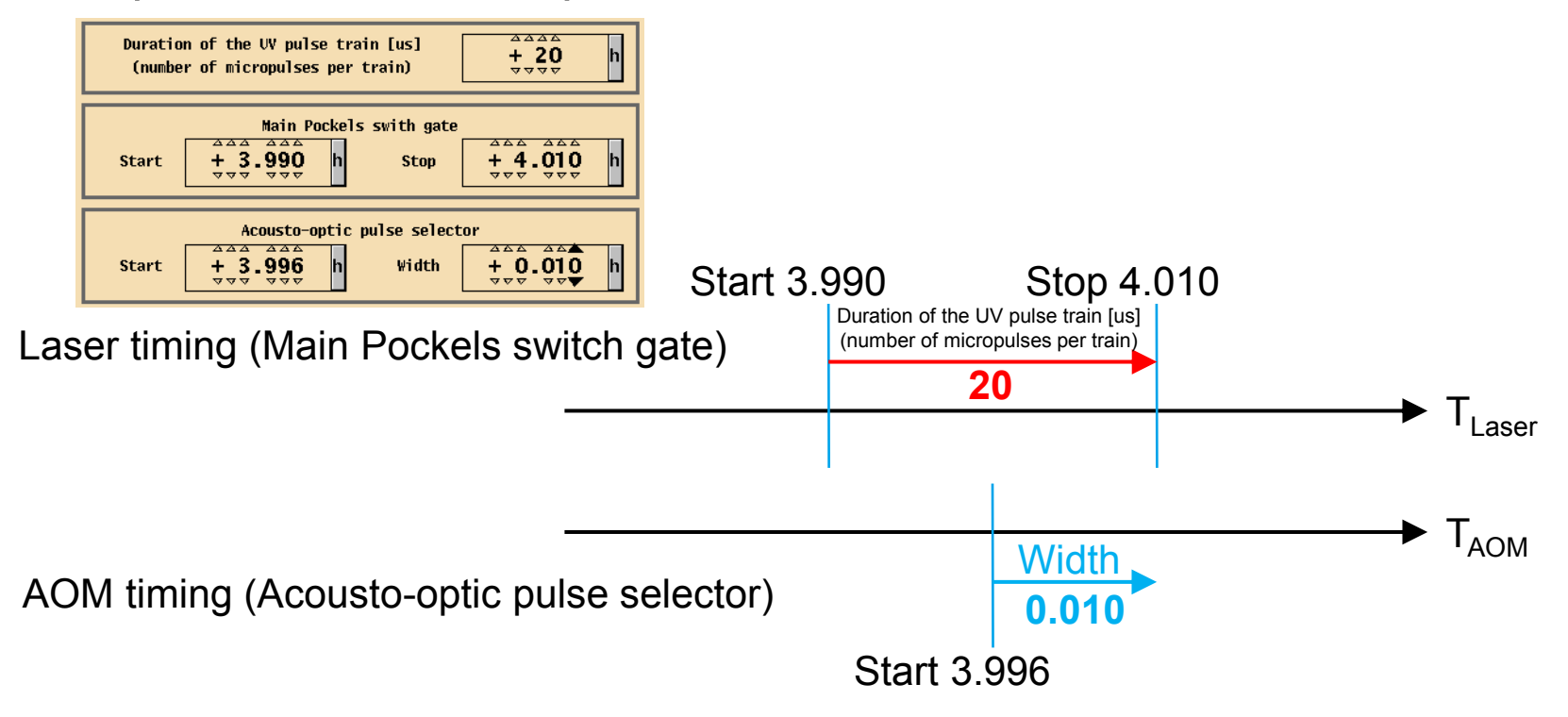

> Start point for laser should be 4.000 but timing for cameras etc.???

 Cannot move start of Main Pockels cell more than a few us without messing up laser timing

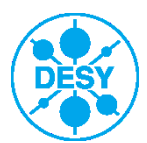

### **Results from this week**

#### 08.05.2012 07:53 M. Gross, B. Marchetti

**Low.ICT1** scope picture

#### Laser: LT 30%

8 pulses  $(4.000 -> 4.008)$ 

#### AOM:

#### 1 pulse: Start 3.996 - Width 0.001

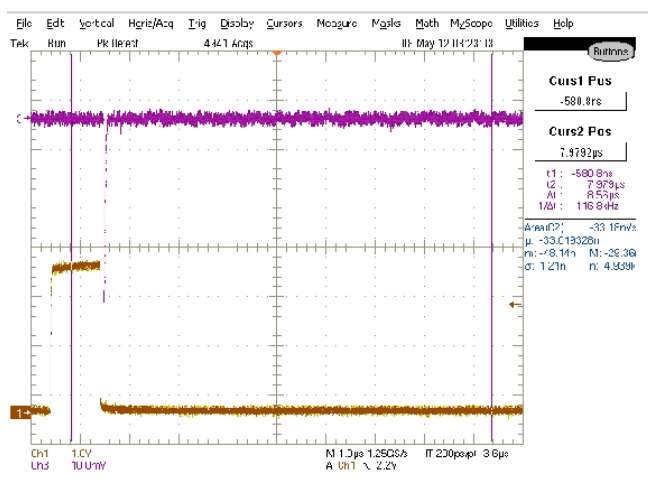

#### 08.05.2012 08:04 M. Gross, B. Marchetti Low.ICT1 scope picture

Laser: LT 30%

8 pulses (4.000 -> 4.008)

```
AOM:
```
4 pulses: Start 4.000 - Width 0.004

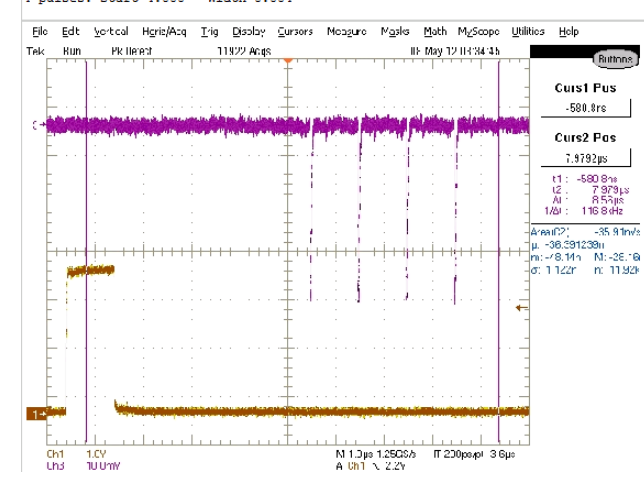

### 08.05.2012 11:07 M. Gross, B. Marchetti

Charge signal independent of AOM gate length

**Comparison of AOM measurements** 

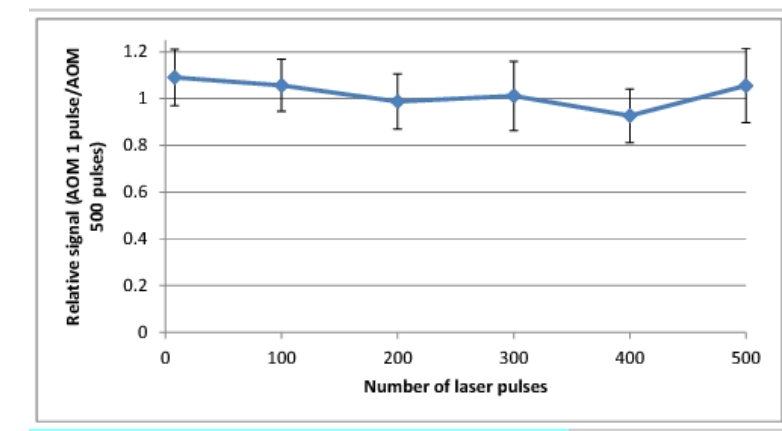

### 08.05.2012 11:02 M. Gross, B. Marchetti

**Comparison of charge measurements** 

Charge of 1st laser pulse depends on total number of laser pulses (thermal impact on BBO crystal  $etc.$ )

Measured charge does NOT depend on AOM gate length

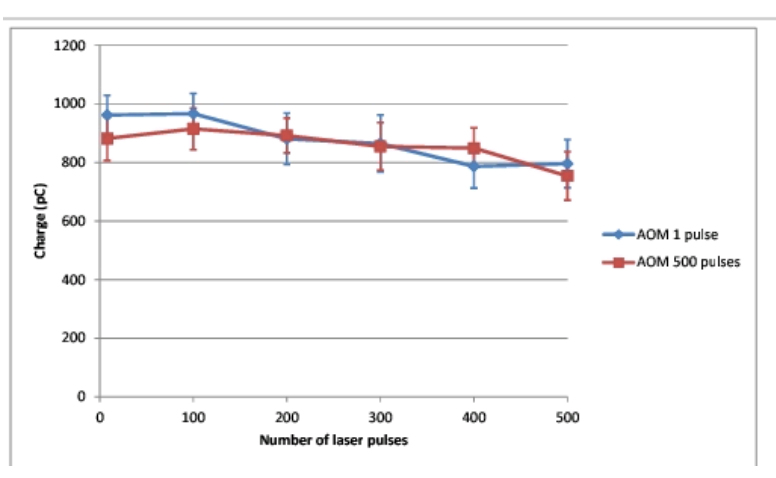

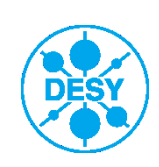